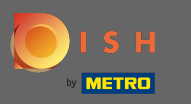

Po prihlásení do aplikácie DISH kliknite na Webovú stránku DISH .  $\boldsymbol{\theta}$ 

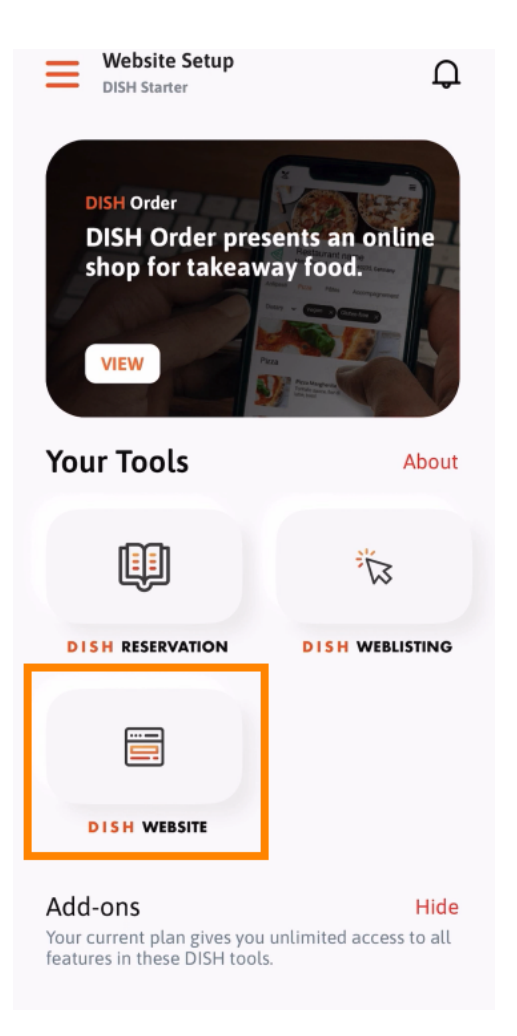

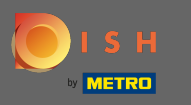

Potom vyberte DISH Website z ponuky rýchlych akcií. Poznámka: Otváracie hodiny a obsah získate  $\boldsymbol{\theta}$ rýchlejšie, ak ich otvoríte odtiaľto.

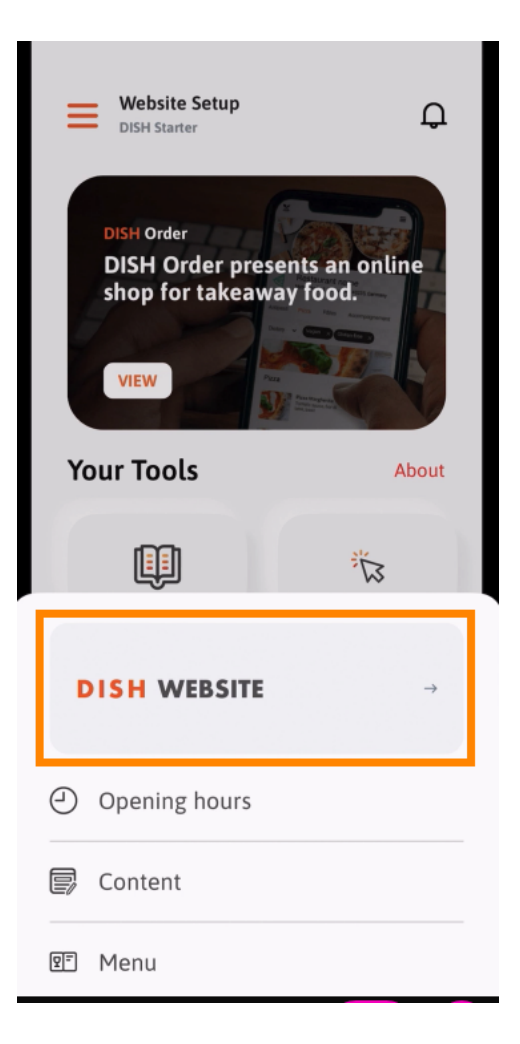

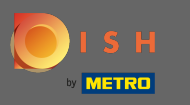

To je všetko. Teraz máte prístup k hlavnému panelu vášho webu DISH.  $\odot$ 

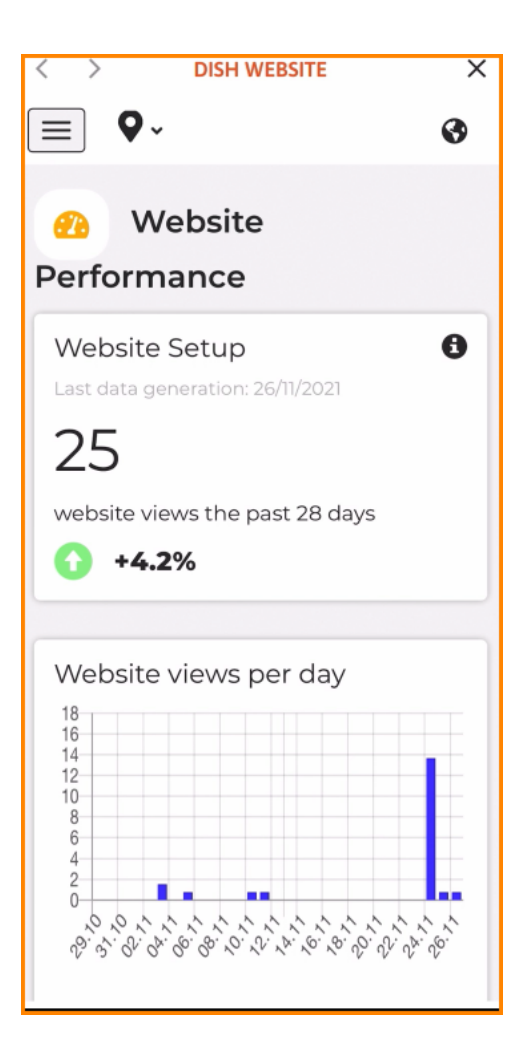